# **線上學習資源** 程式設計就業專班

修平科技大學 資訊網路技術系 陳文敬老師 jameschen@hust.edu.tw

### **自我學習資源**

- **雲科大資管系 : 電腦基金會(TQC+)**
	- [http://www.plweb.org](http://www.plweb.org/)
- **成功大學資工系 : 資通訊改善計畫**
	- <http://e-tutor.itsa.org.tw/e-Tutor/>
- **其他Java相關網路資源**
	- Java World : <http://www.javaworld.com/>
	- TW Java World :

<https://www.javaworld.com.tw/jute/>

◦ 認證:

<https://www.javaworld.com.tw/jute/post/page?bid=17&sty=1&age=0>

### **PLWeb 程式設計之學習網站**

- 仿 TQC+ Java 物件導向證照考題方式
	- 線上直接驗證學習成果
	- 利用 Java Web Start 方式來啟動 Java App (JNLP)
- 開啟 [http://www.plweb.org](http://www.plweb.org/)
	- 申請帳號 (Email 驗證?) : **註冊**
	- 開啟驗證 Mail, 進行驗證 **登入**
- 課程管理 → 選修課程 → 輸入 2017400001
- 逐一練習各項課程內容

### Pl WEB 執行畫面 – 1

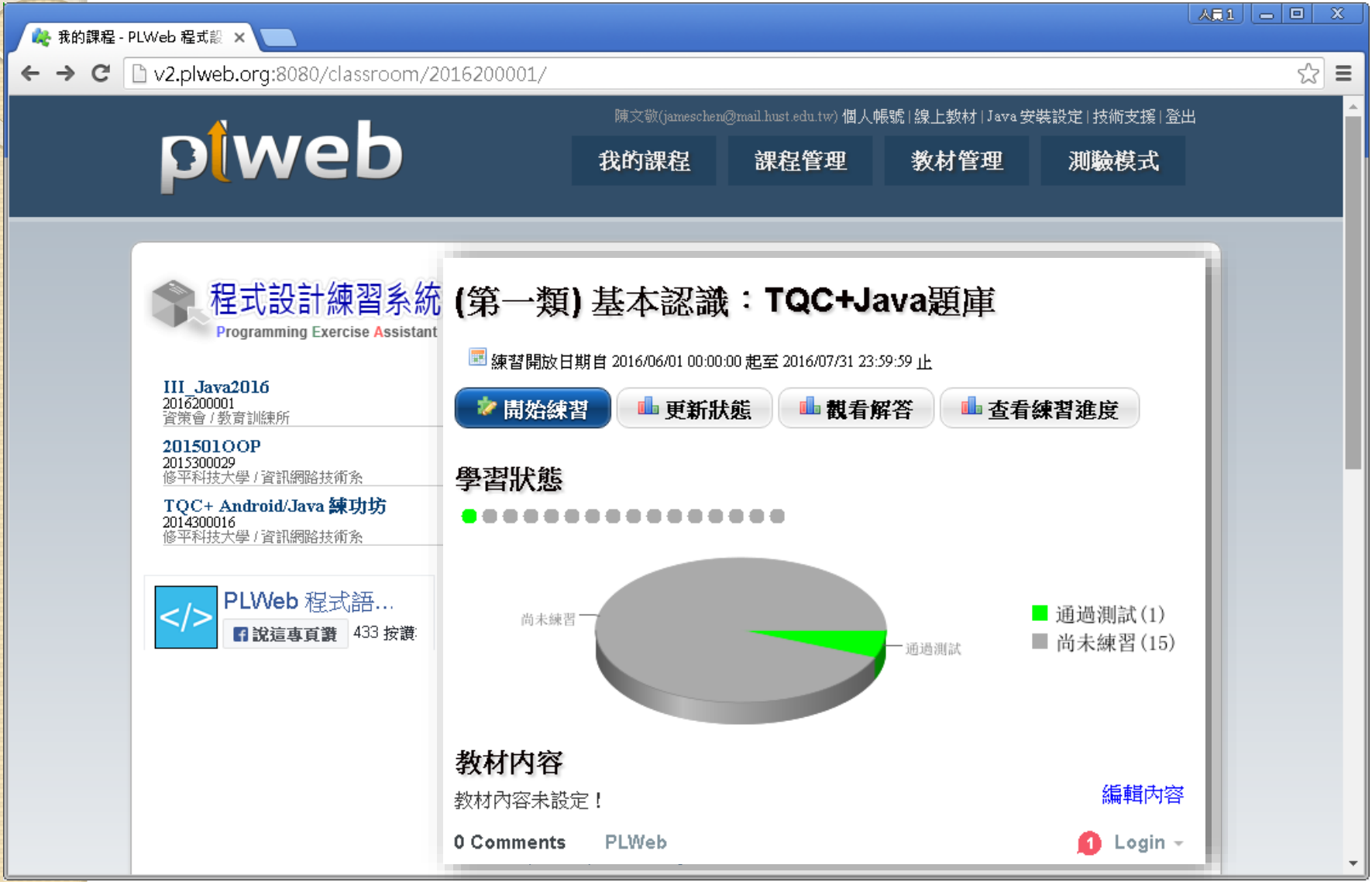

## PL WEB 執行畫面 – 2

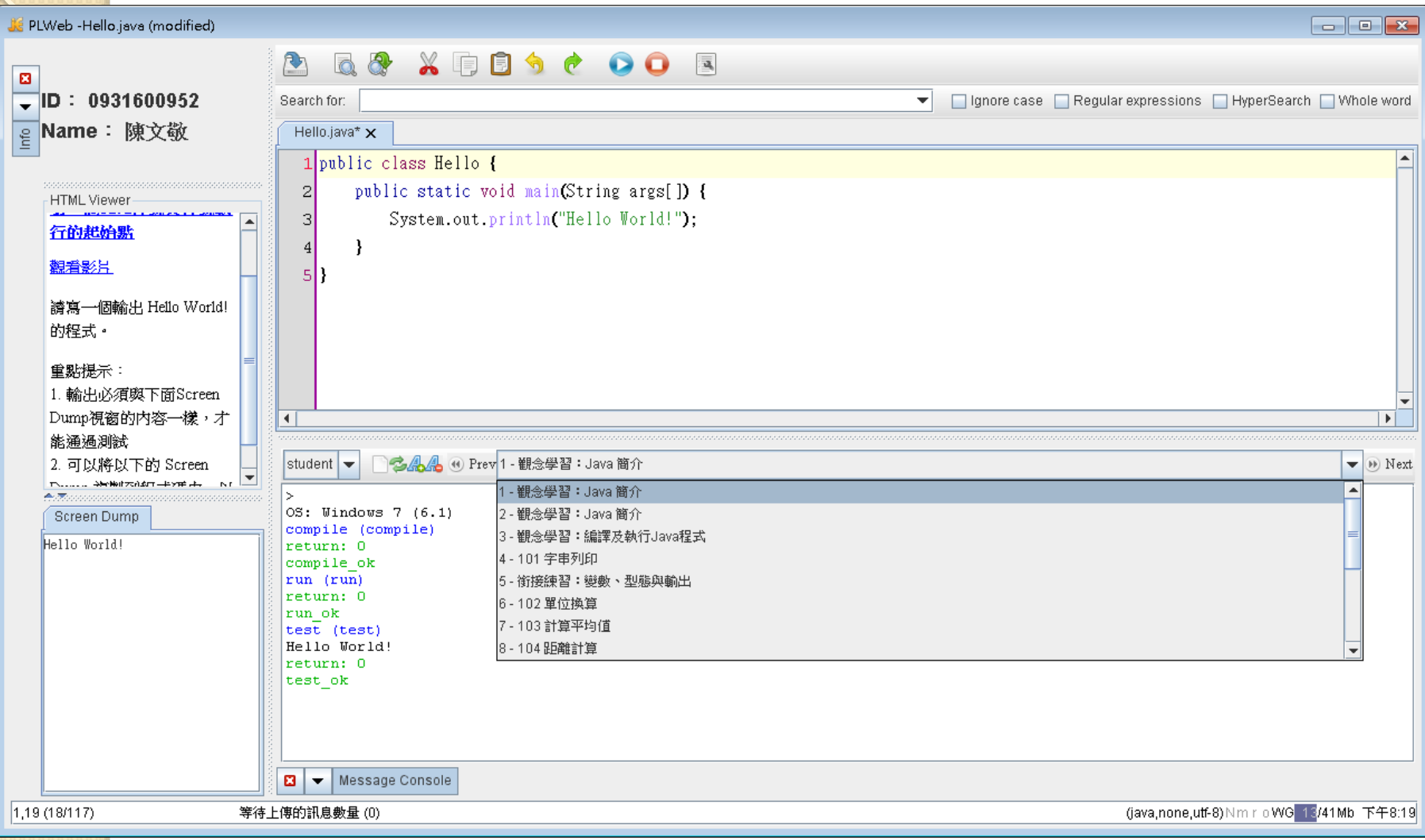

# **設定必要環境參數**

### **環境變數**

- PATH
- CLASSPATH

### **Java 安全控管**

- 。控制台  $\rightarrow$  Java  $\rightarrow$  安全
- 加入**例外網站**

http://v2.plweb.org:8080

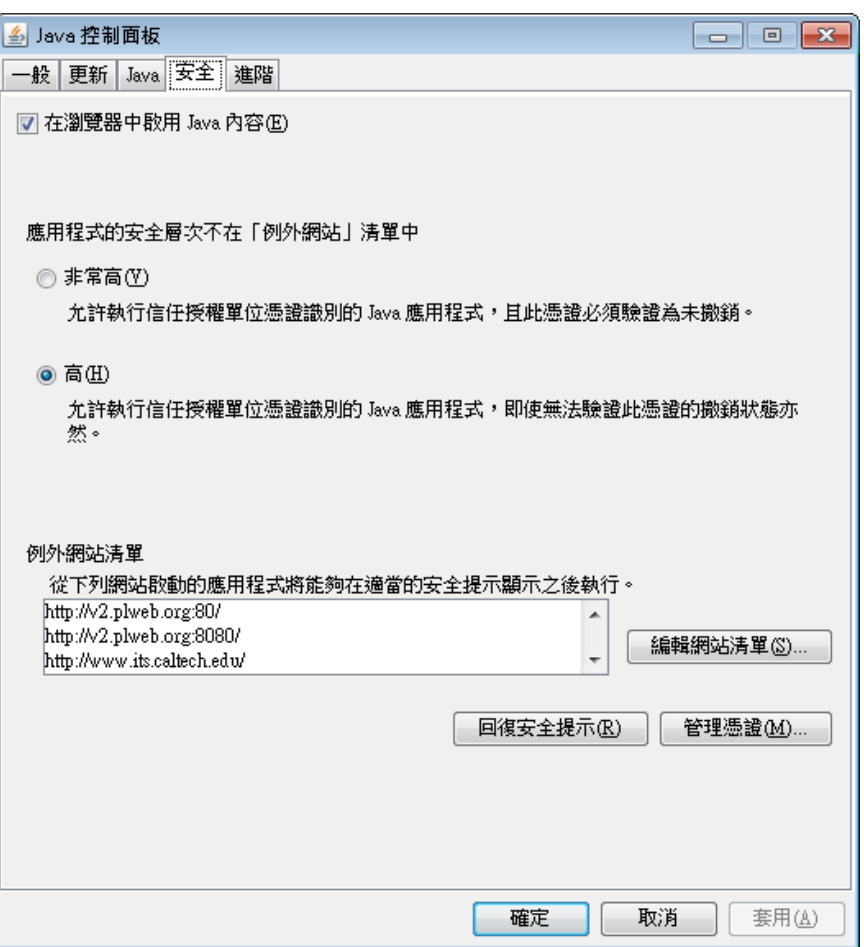

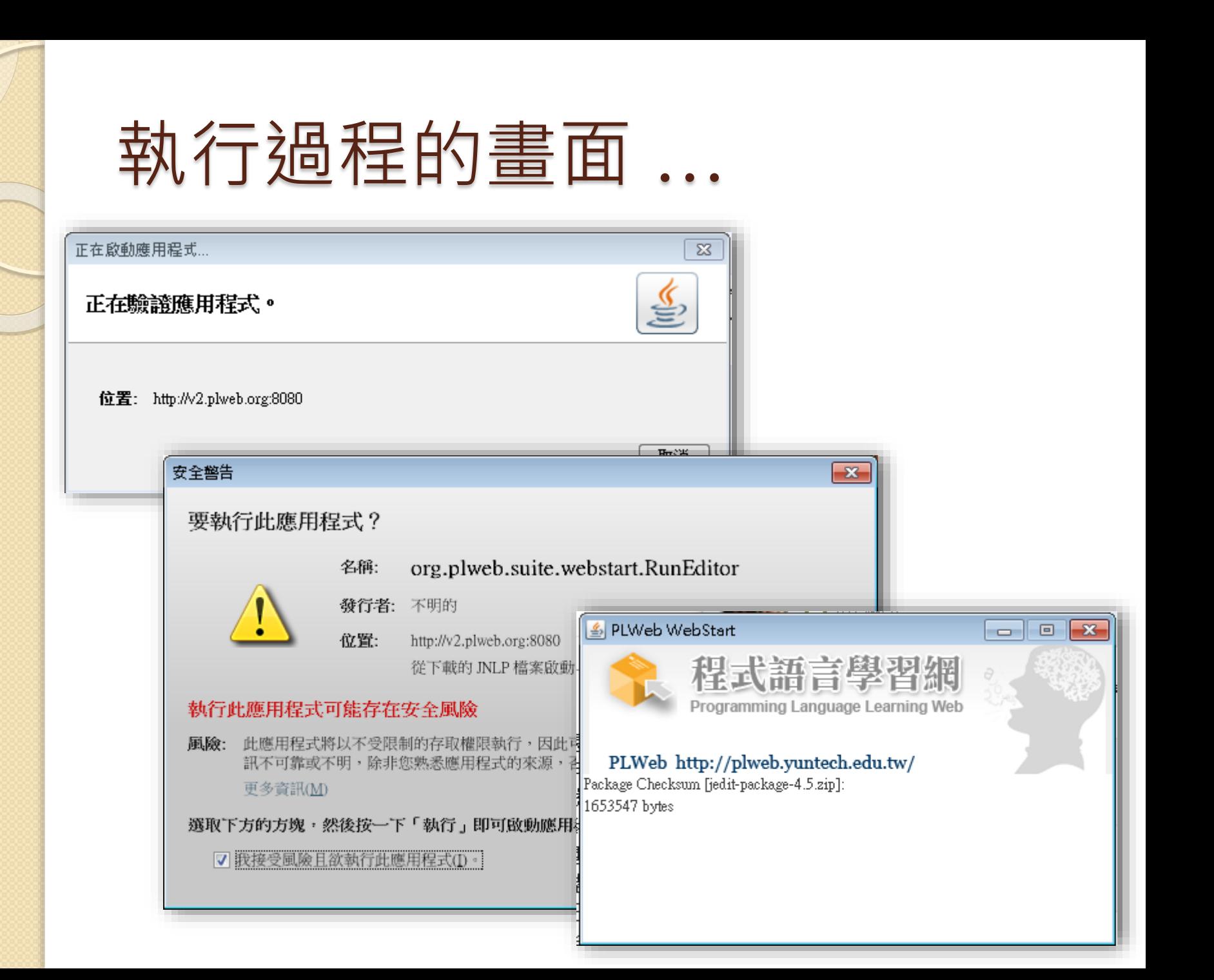

### **e-Tutor 學習平台**

#### • **教育部計畫下的產物**

- 提升大學生的軟體開發能力、自主學習
- 以題庫、解題為主;每個月有線上比賽
- 每半年有分區與全國大賽。
- <http://e-tutor.itsa.org.tw/e-Tutor/>

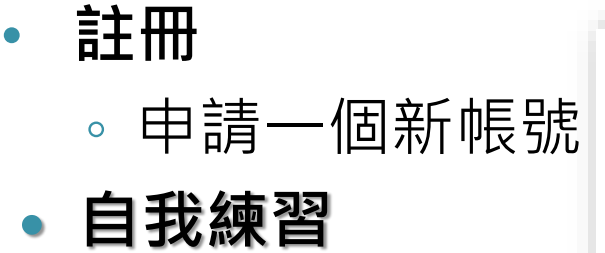

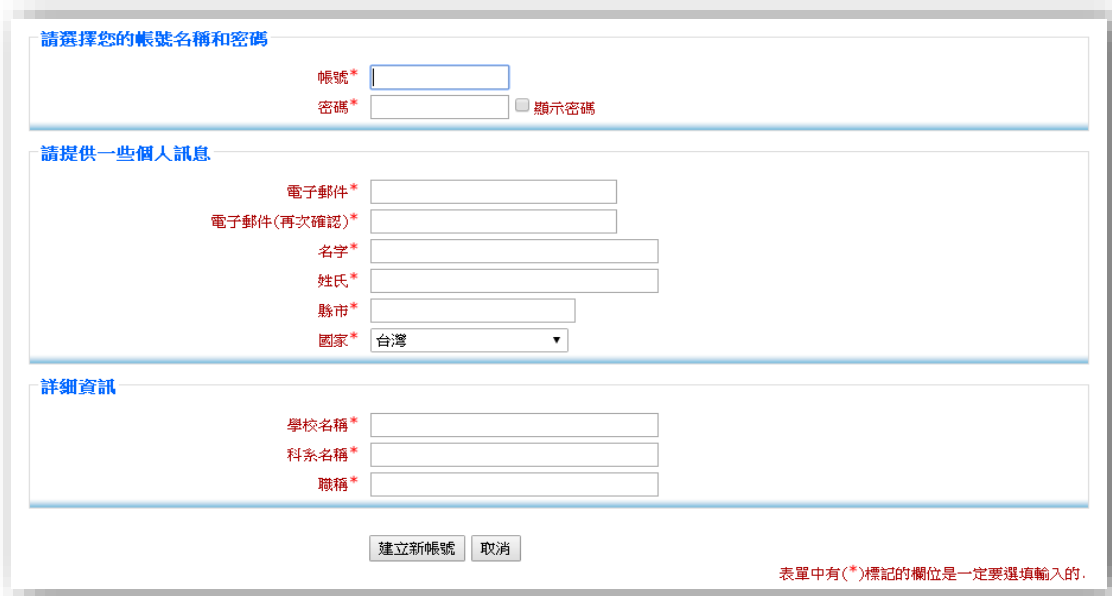

● 線上協同學習平台

 $\left| \cdot \right|$ 

 $\times$ 

 $\mathbb{Z}$  $\overline{a}$ Z 三

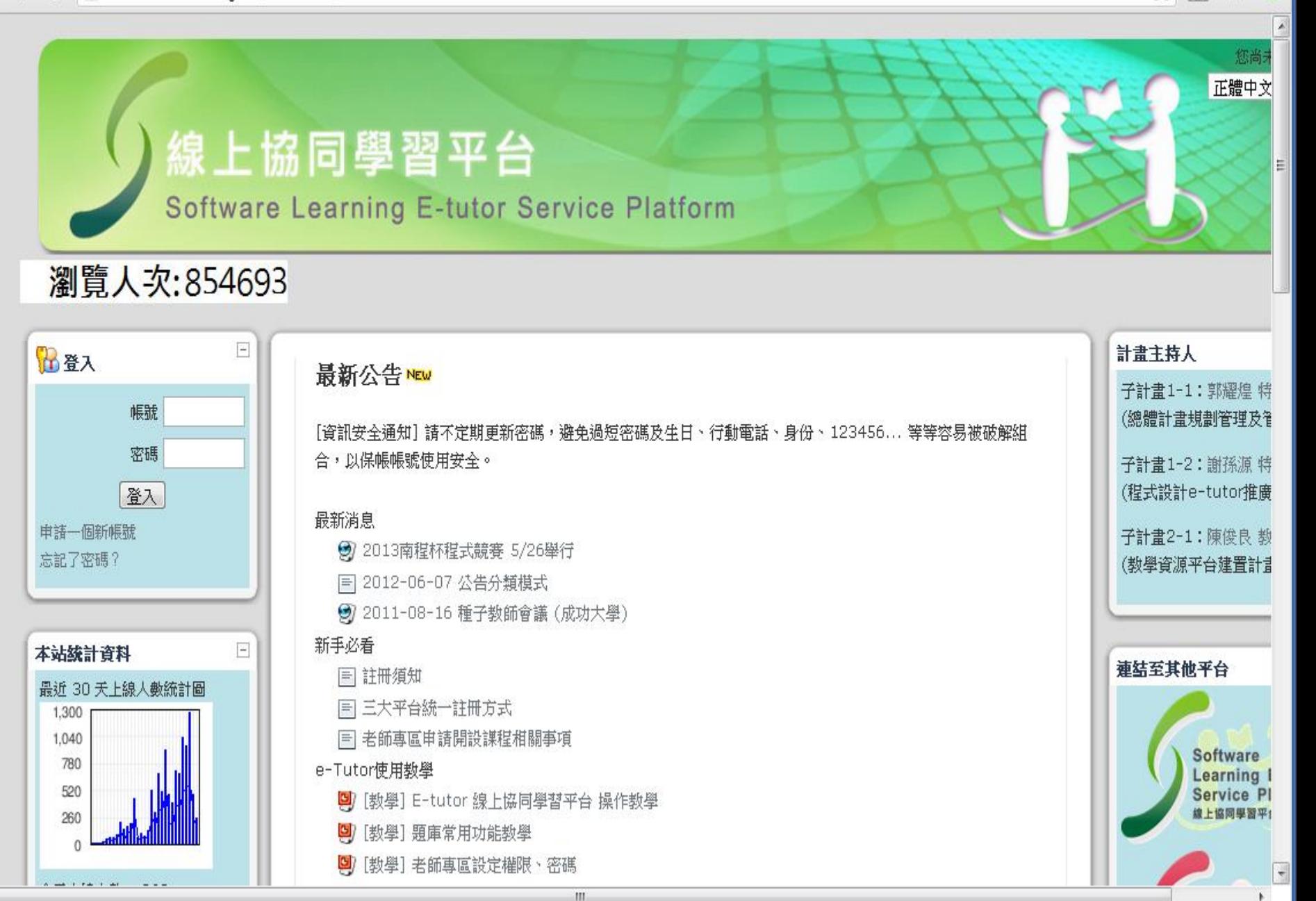

## Let's Practice Online!

- **開啟瀏覽器**(Chrome)
- **開啟成功大學ITSA 程式設計學習平台**、完成註冊
	- 網址: [http://e-tutor.itsa.org.tw](http://e-tutor.itsa.org.tw/)
	- 申請一個帳號: 帳號、電子郵件、名字、姓氏、學校
	- 開啟個人信箱並收取**啟用**信件、點擊**啟用**鏈結
	- 登入 ITSA 系統
		- → 線上題庫測驗 → 中文題庫
- **練習簡易程式開發**(記事本: Notepad) **提交/結果**
	- 亦可搭配 JDK + Eclipse

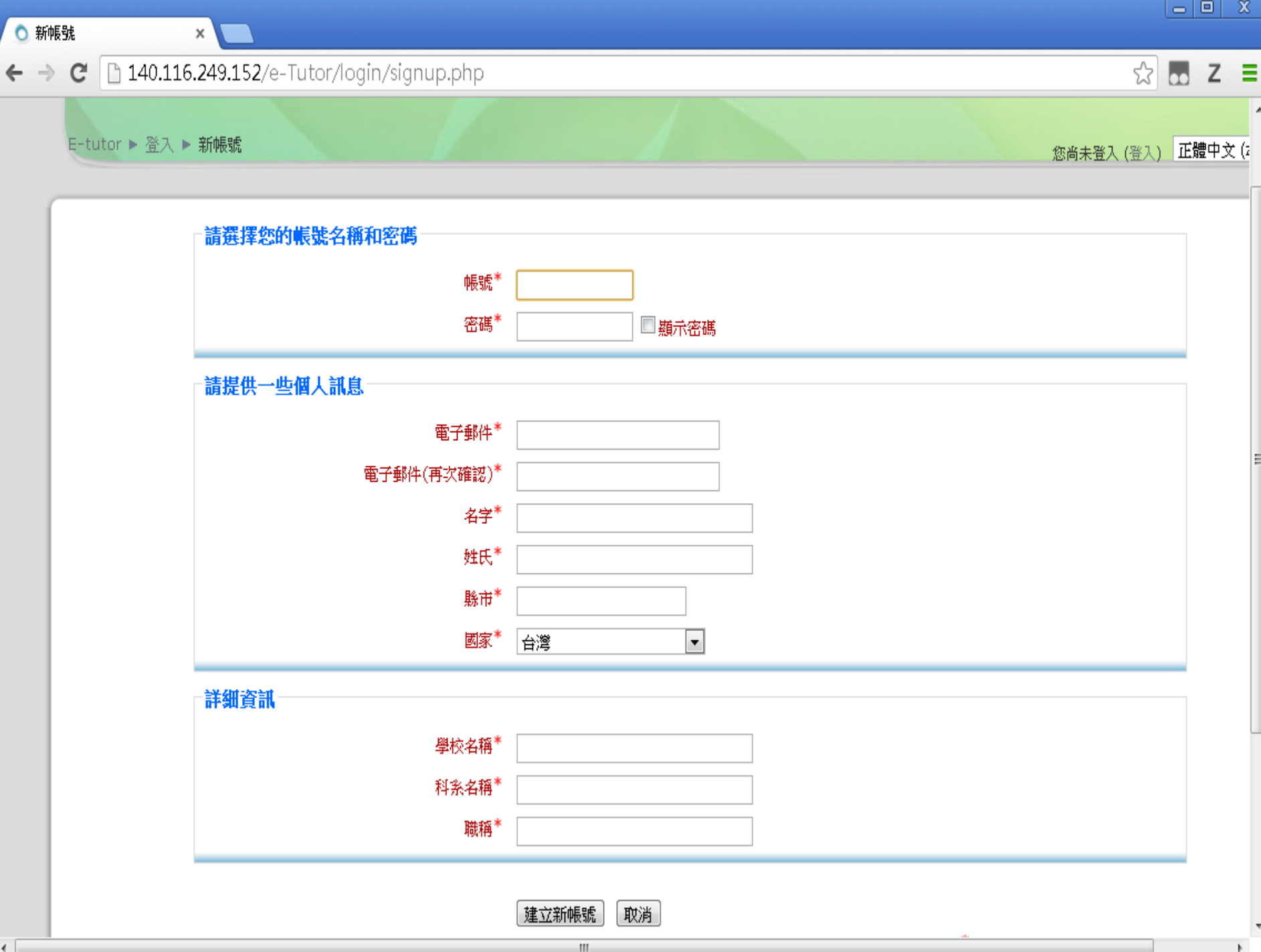

### e-Tutor 登入後的操作畫面

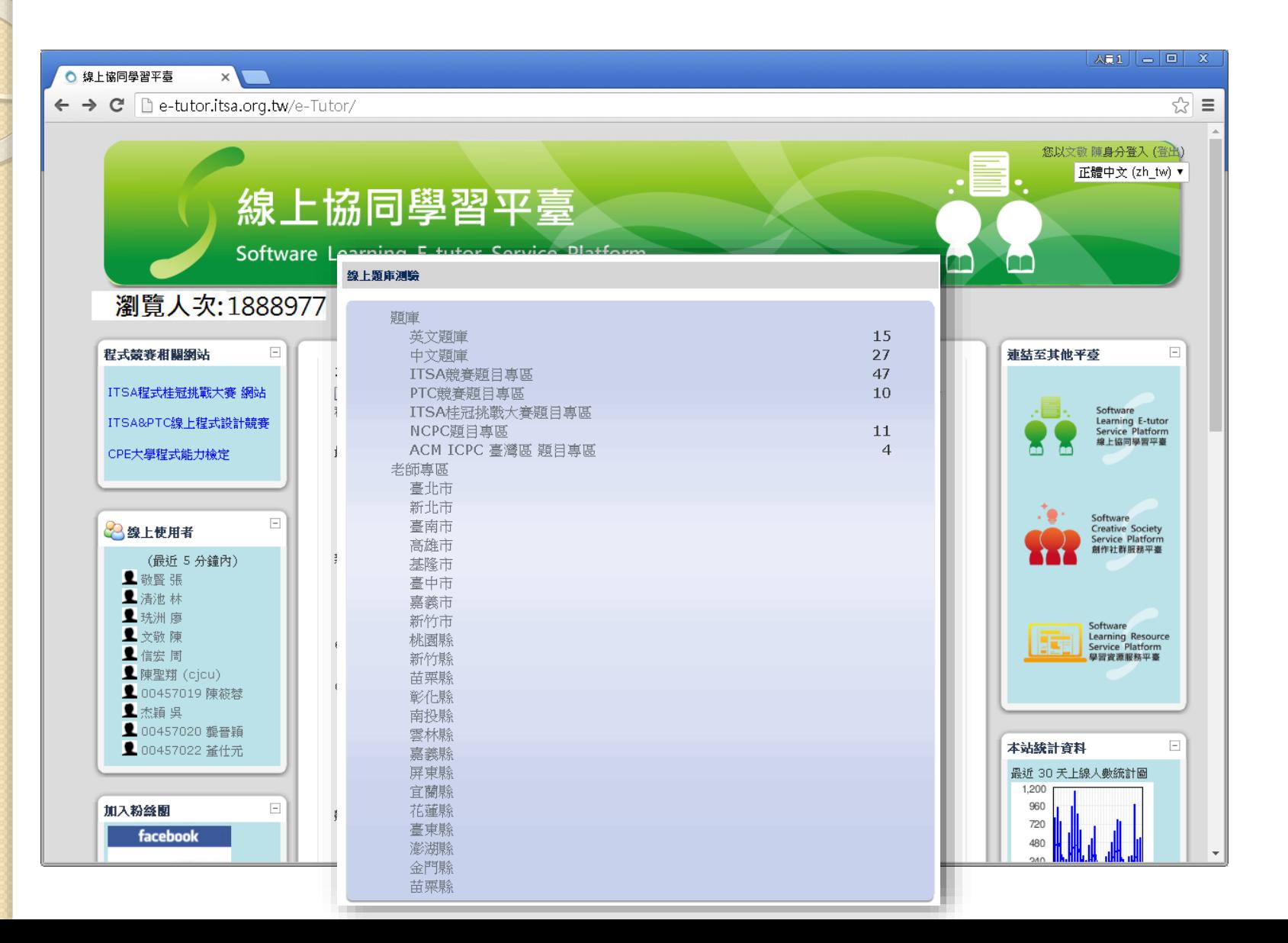

### Lab01: **計算梯型面積**

#### **問題描述:**

◦ 請以 JAVA 運算式計算下面梯形面積,並輸出面積結果。 ※ 梯形面積公式為:(上底 + 下底) × 高 ÷ 2 。

#### **輸入說明 :**

。 每一組依序分別輸入梯形的上底、下底及高

#### **輸出說明 :**

◦ 輸出梯形面積。

# 94 120 190

**参考/Til** 。

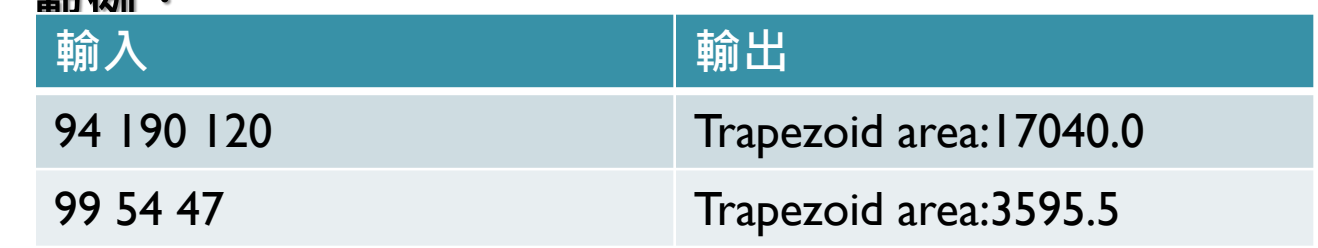

# 先利用 Eclipse 驗證以下程式碼

#### **import java.util.Scanner;**

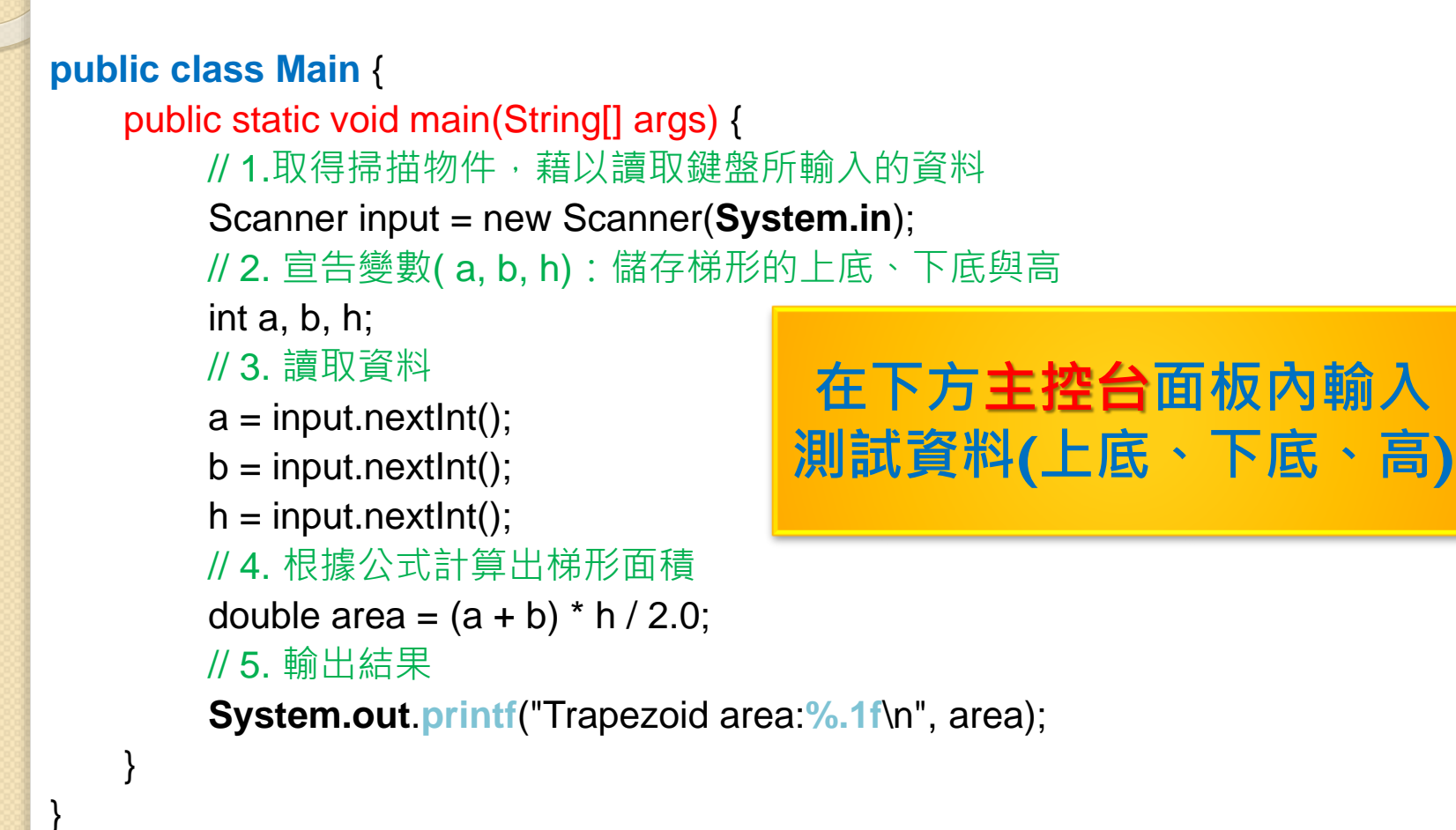

### **ITSA(e-Tutor)線上練習** 中文題庫 → 數學 → C\_MM01

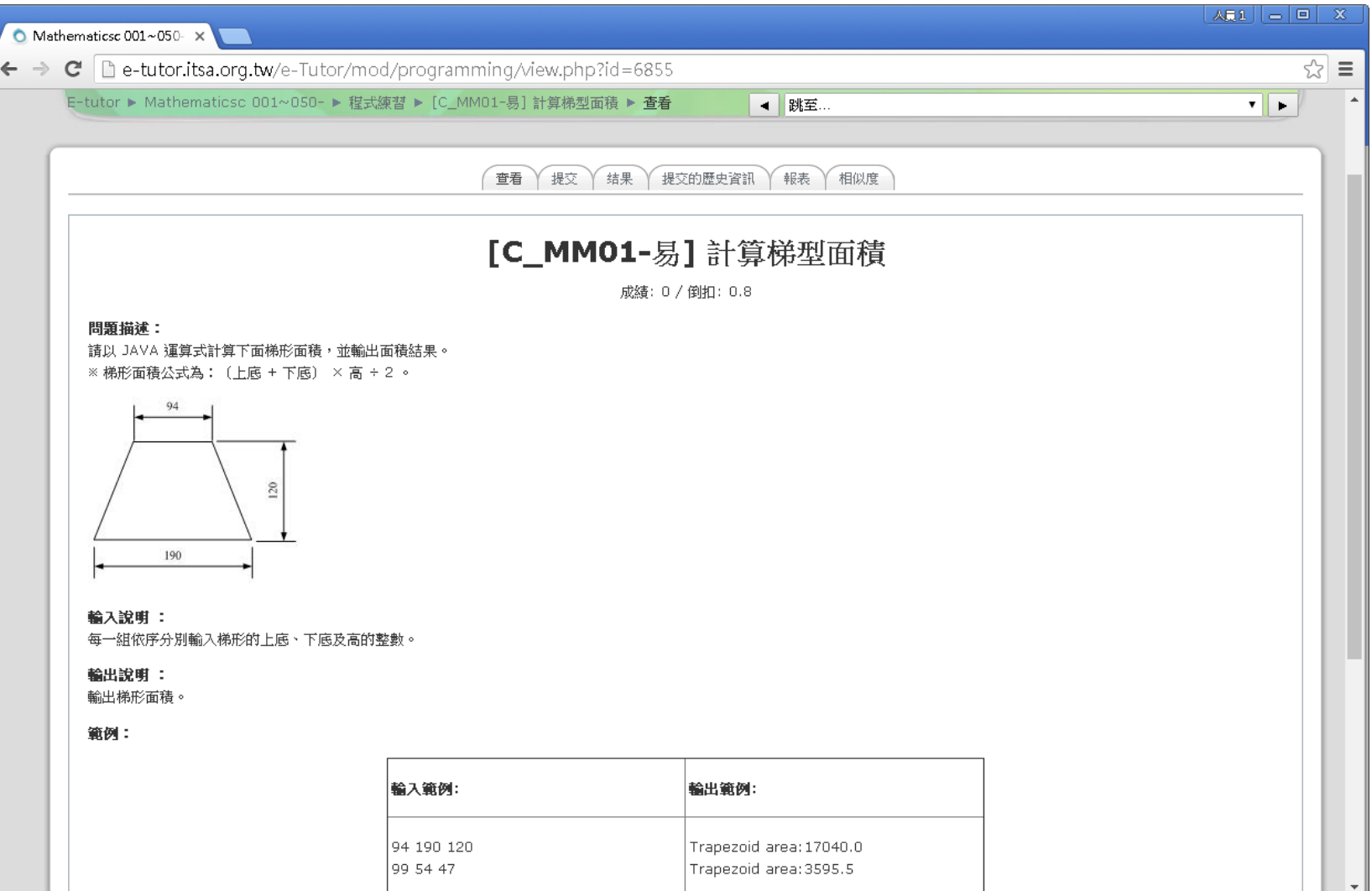

### 先提交 (Java 1.6) → 查看結果

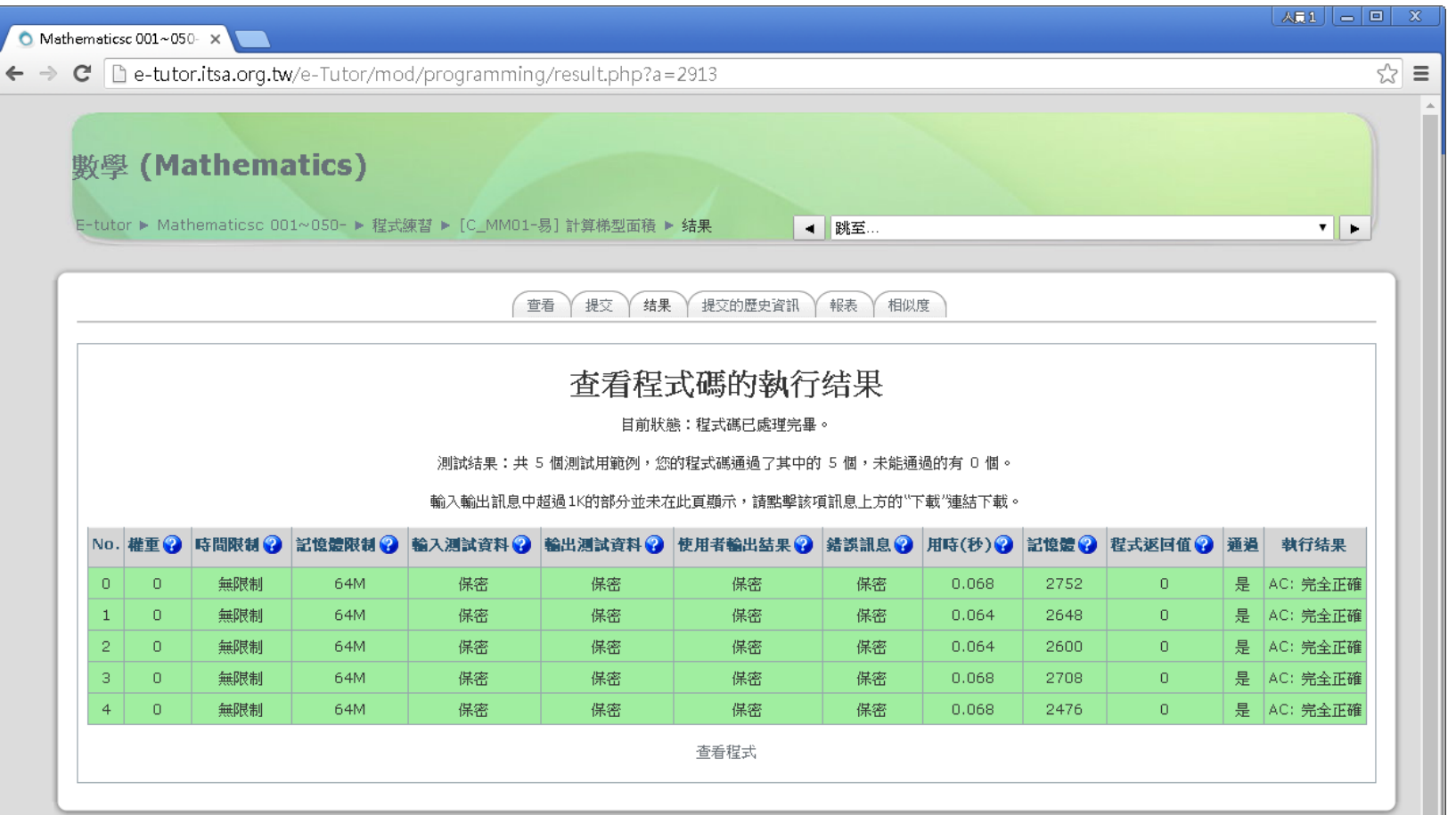

SUBSECRETARIA DE CIENCIA Y TECNOLOGÍA.

Gobernador Bosch 99 - Nave 10 - 3500 - Resistencia - Chaco<br>Teléfonos +54 3722 453018 - 414945 - Internos 4144 - 4145

### 建議嘗試練習題目

#### **(A) 條件判斷**

**[C\_MM39-易] 判斷是何種三角形**

http://140.116.249.152/e-Tutor/mod/programming/view.php?id=6955

**[C\_MM36-易] 季節判定**

http://140.116.249.152/e-Tutor/mod/programming/view.php?id=6949

#### **(B) 迴圈+條件判斷**

**[C\_MM18-易] 十進制轉二進制**

http://140.116.249.152/e-Tutor/mod/programming/view.php?id=6906

**[C\_MM30-易] 質數判別**

http://140.116.249.152/e-Tutor/mod/programming/view.php?id=6937

**[C\_MM33-易] 找1~N的完美數**

http://140.116.249.152/e-Tutor/mod/programming/view.php?id=6943

### 練習 e-Tutor 的注意事項

- 仔細讀懂程式要求(文字敘述)
- 仔細研究題目的輸入與輸出說明
- 驗證PASS: 空格、換行不可多、不可少
- 單一測試資料? 多筆測試資料?
- 執行速度可能會是關鍵(迴圈執行過久?)
- 例外處理…